Curs 10 2013/2014

# Tehnici moderne de proiectare a aplicatiilor web

# **Final laborator**

- Sursele complete ale aplicatiei pot fi obtinute de pe site-ul laboratorului
- Utilizarea MySql in aplicatii asa cum a fost facuta in acest exemplu **nu este optima**
	- Se incarca initial intreaga baza de date intr-o matrice de produse (antet.php)
	- Aceasta metoda nu este eficienta:
		- **Server-ul MySql este o aplicatie compilata nativa sistemului** de operare pe care ruleaza, in timp ce PHP este un limbaj interpretat
		- **Se incarca inutil toate datele chiar si atunci cand nu este** necesar (de exemplu cand afisez doar produsele dintr-o categorie sau cand afisez pentru a fi modificate doar detaliile unui produs)

# **Final laborator**

- **Varianta corecta presupune:** 
	- **Citirea datelor in fiecare fisier in parte**
	- Selectia datelor necesare pe server-ul MySql (mult mai eficient decat PHP)
	- De multe ori e mai eficienta utilizarea resursei rezultate din interogarea SQL decat crearea unei variabile matriciale suplimentare
		- \$result = mysql\_query(\$query, \$conex); \$row\_result = mysql\_fetch\_assoc(\$result); ….. **\$row\_result['nume']]** …….;

## Plan aplicatie - laborator

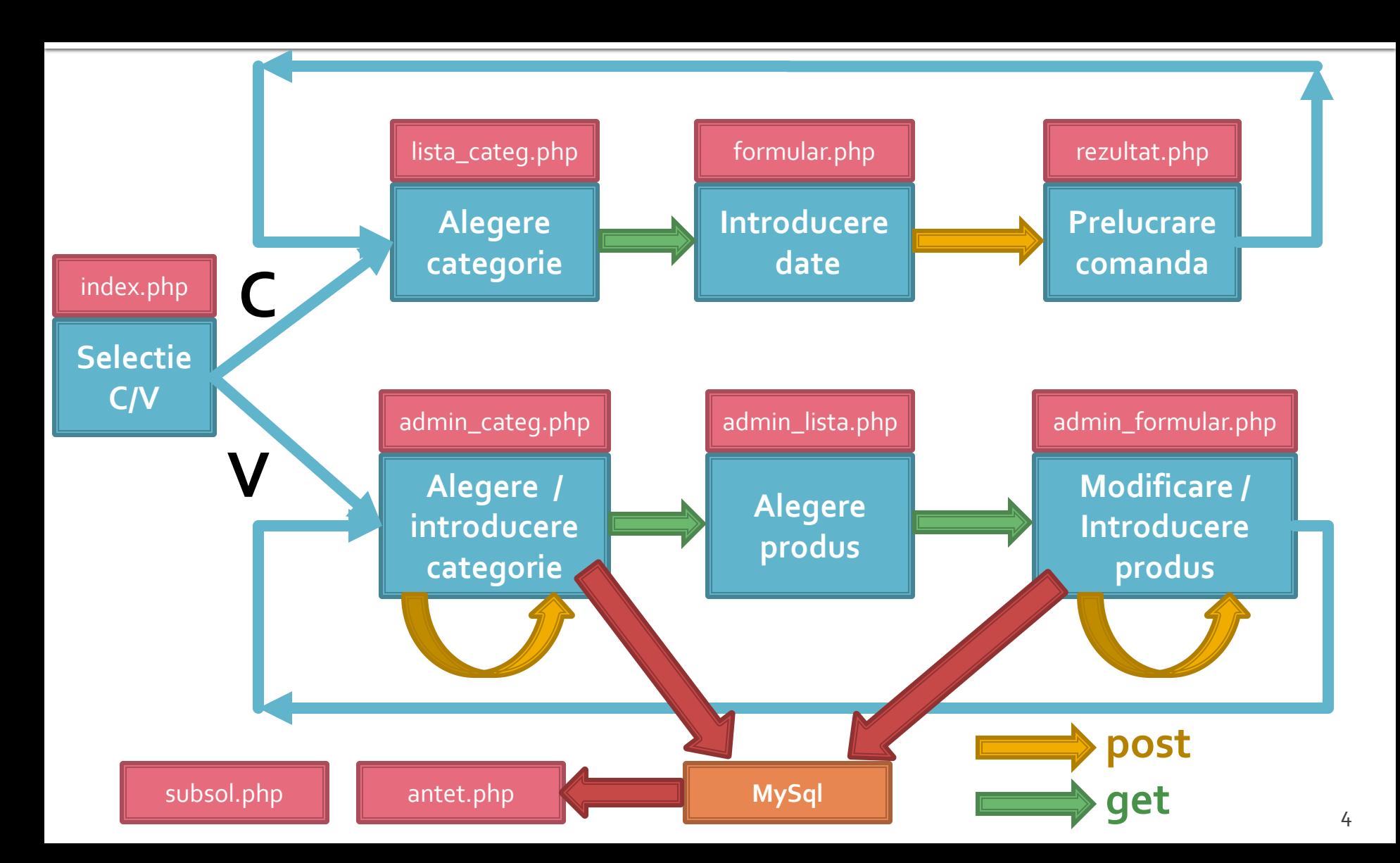

# Plan aplicatie - optim

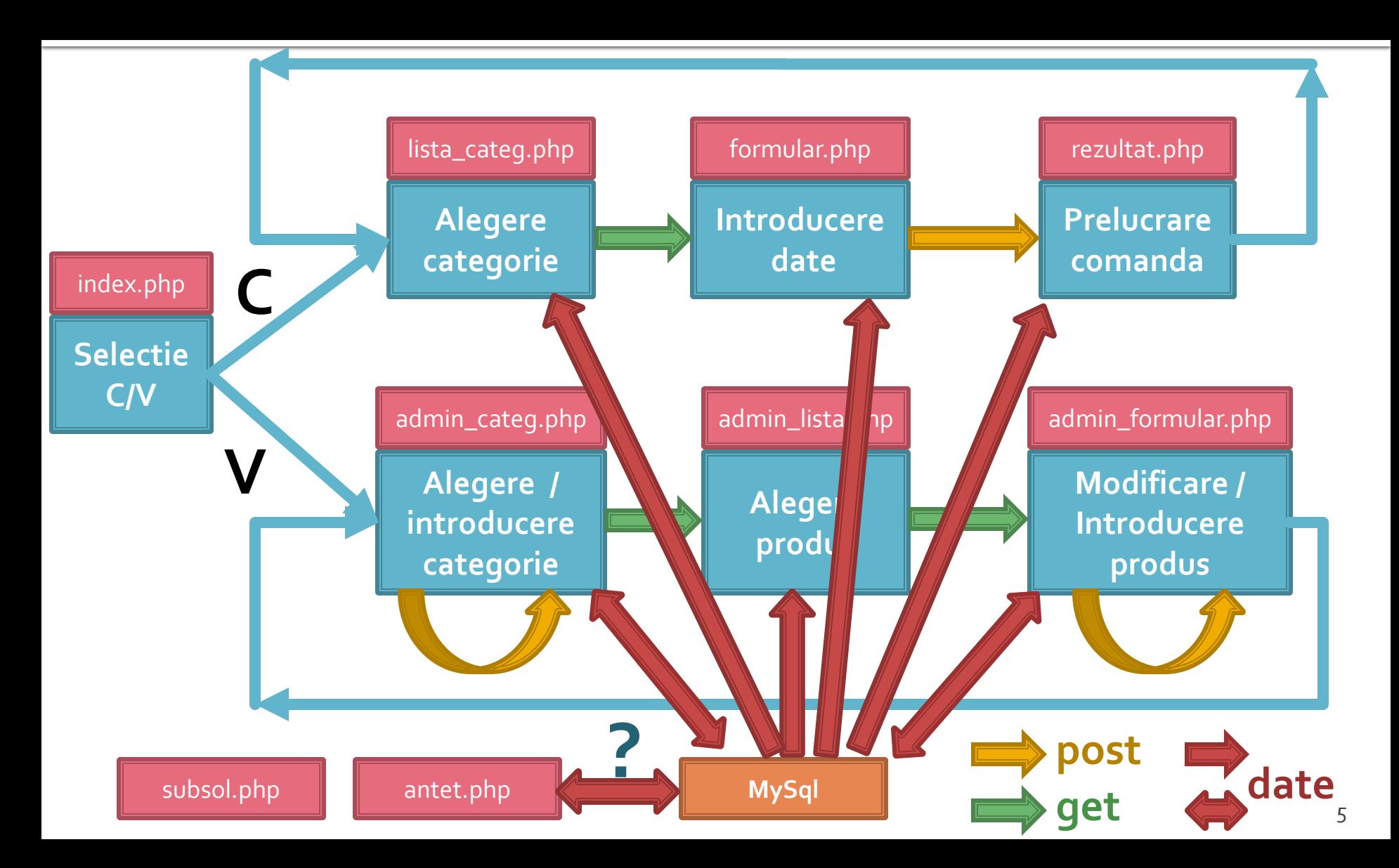

# Activitate suplimentara

# **Activitate suplimentara**

- **Exemplul prezentat in sursele de pe site** (laborator) este ineficient
- Suplimentar ascunde o **greseala de logica** care impiedica functionarea corecta a programului
	- programul nu este protejat, nu verifica faptul ca in casuta in care se asteapta numere nu se introduc siruri de text
	- **greseala de logica** presupune utilizatorul **cooperant si educat**, introduce ceea ce se asteapta de la el sa introduca, dar chiar in aceste conditii apare o abatere de la functionarea corecta

## Recompensa activitate suplimentara

- **Raspunsul corect va fi recompensat cu:** 
	- **2P** in plus la nota de laborator (se pot compensa astfel eventuale absente)
- **2P** in plus la nota de la testarea finala (examen) **Nota de la proiect** 
	- Nu este influentata
- Nota finala se obtine prin medie ponderata **dupa** aplicarea suplimentelor amintite mai sus

## **Regulament recompensa**

- Raspunsul si codul de corectie trebuie trimise individual prin email
- Codul trebuie sa fie functional
- Maxim **2** incercari pentru fiecare student
- Studentii pot discuta intre ei **dar**
- Oricare **doua raspunsuri identice se elimina reciproc**

# Indicatii examinare

# Teme de proiect

- La toate temele **1p** din nota este obtinut de indeplinirea functionalitatii cerute.
- La toate temele forma paginii prezinta importanta (dependenta de dificultatea temei)

- **T**ema de nota  $7$  ( $>6$ )
	- **Tema unica pentru fiecare student**
- $\blacksquare$  Tema de nota 8 (>6)
	- Conditiile de la tema de nota 8 **si in plus**
	- Necesitatea conlucrarii intre **2 studenti** cu doua teme "pereche"

#### Tema de nota  $9$  ( $>5$ )

- Conditiile de la tema de nota 8 **si in plus**
- Necesitatea conlucrarii intre **3 studenti** cu trei teme "pereche"
- Tema se preda/trimite cu macar **1 zi** inaintea sustinerii ei
- Baza de date cu care se lucreaza sa contina minim **50** de inregistrari in tabelul cel mai "voluminos".
- Tema de nota 10 $(>5)$ 
	- Conditiile de la tema de nota 9 **si in plus**
	- Baza de date cu care se lucreaza contine minim **300** de inregistrari in tabelul cel mai "voluminos"
	- Necesitatea investigarii posibilitatilor de **imbunatatire** a aplicatiei si adaugarii de functionalitate
	- nota individuala la proiect va depinde intr-o mica masura (in limita a 1p) de nota medie a colegilor din echipa

- **Peroiectul se sustine individual (oral si practic)**
- grila de notare la proiect schimbata fata de anii precedenti
- fiecare membru al unei echipe (la temele de nota 9 si 10) trebuie sa sustina in aceeasi zi proiectul
- nota individuala la proiect va depinde intr-o mica masura (in limita a 1p) de nota medie a colegilor din echipa (numai la temele de 10 si 10+)
	- $\blacksquare$  N-min(E)=1 -> -0 p
	- $N$ -min(E)=2 -> -0.5 p
	- $\blacksquare$  N-min(E)=3 -> -1 p

- **In caz de necesitate, pentru completarea echipei cadrul didactic** poate fi membru al fiecarei echipe. Conditii:
	- metoda de comunicare in echipa sa fie prin email sau direct
	- latenta de raspuns: ~ 1 zi
	- $\blacksquare$  reactiv
	- nota implicita 10 ( $\circledcirc$ )
	- nu lucreaza noaptea, si in special nu in noaptea dinaintea predarii ( $\circledcirc$ )
- dezavantaj asumat: "spion" in echipa

- Tema de nota 10+  $(>5, 1)$  in general offline)
	- Conditiile de la tema de nota 10 **si in plus**
	- Baza de date cu care se lucreaza contine minim **400** de inregistrari in tabelul cel mai "voluminos"
	- Tema care face apel la controlul **sesiunii** client/server
	- Necesitatea utilizarii **Javascript** in **aplicatie** (aplicatie libera dar cu efect tehnic nu estetic)
	- **Forma paginii trebuie sa respecte cerintele "F shape** pattern"
	- Facilitati in ceea ce priveste prezenta la laborator (**DACA** toate celelalte conditii sunt indeplinite  $-P = 66\%$ , L = 0%,  $E = 33\%)$

# **Exemplu**

- **1.** Galerie de imagini in care imaginile sunt ordonate dupa categorii.
- 
- aplicatia pentru adaugarea de categorii si afisare a imaginilor (cu alegerea prealabila a categoriei si afisarea listei de imagini format mic)

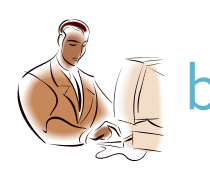

aplicatia pentru adaugare de imaginilor (cu alegerea prealabila a categoriei si generarea prealabila a imaginii format mic)

# **Exemplu**

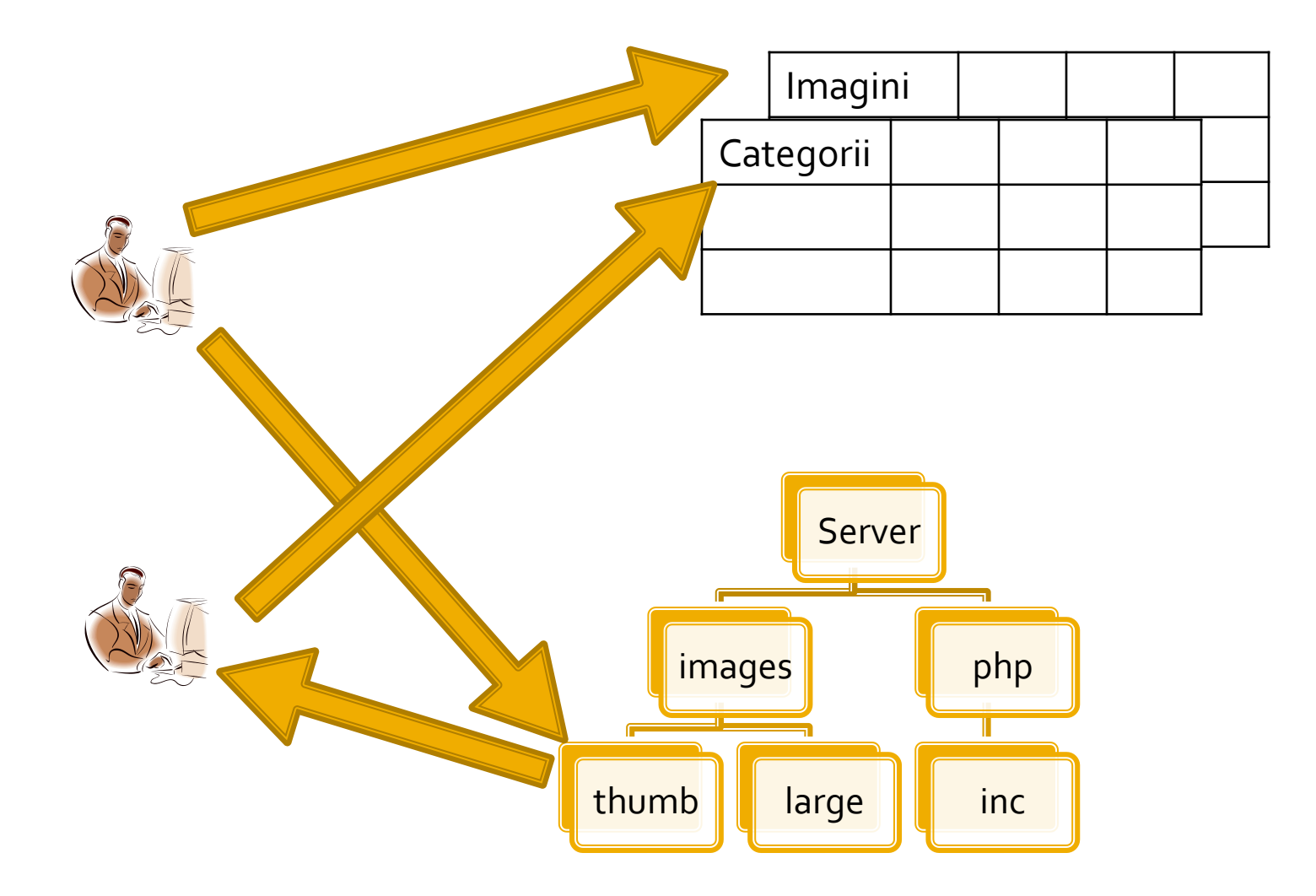

# **Teme de project**

#### **Functionalitate**

- La toate temele **1p** din nota este obtinut de indeplinirea functionalitatii cerute.
- orice tehnologie, orice metoda, "sa faca ceea ce trebuie"
- **Forma paginii prezinta importanta** 
	- dependenta de dificultatea temei
- **Initiativa** 
	- **Necesitatea** investigarii posibilitatilor de imbunatatire
- **Cooperare** 
	- **Necesitatea conlucrarii intre 2/3 studenti cu teme** "pereche"

### **Notare**

- $1p$  functionalitate
	- cadrul didactic va incerca sa foloseasca aplicatia respectiva. Daca "pe dinafara e vopsit gardul" se obtine 1p
- 1p mutarea site-ului (restaurare backup + setare server) pe un server de referinta
	- server-ul de referinta va fi masina virtuala utilizata la laborator (inclusiv aplicatiile cu pricina)
	- sa va pregatiti pentru situatia in care pe acel server exista si alte baze de date care nu trebuie distruse
	- **fiecare student isi pune sursele in directorul propriu, in radacina** server-ului. Daca tema depinde de anumite fisiere ale colegului, le cereti inainte
- 1p cunoasterea codului
	- raspunsul la intrebari de genul: "unde ai facut aceasta"
- **Teme "de nota 10"** 
	- 1p initiativa. Investigarea posibilitatilor de imbunatatire
	- 1p intrebari legate de cooperarea cu colegul
	- $1p$  explicatii relativ la functionarea unei anumite secvente de cod  $\frac{1}{20}$

### **Examen**

- **probleme**
- **Fiecare student are subiect propriuly**
- **toate materialele permise**
- tehnica de calcul **nu** este necesara dar este permisa

### **Examen**

- **Oricare din temele de proiect (sau** asemanatoare) poate constitui una din problemele de examen
	- se va cere realizarea planului / structurii logice a aplicatiei
- Se poate cere scrierea unui cod pentru realizarea anumitor operatii, fara necesitatea corectitudinii tehnice absolute (";", nume corect al functiilor, parametri functie etc.)
- Se poate cere interpretarea unui cod php/MySql cu identificarea efectului

# Limbaj SOL

- Metoda de stocare a datelor nu e o caracteristica a server-ului ci a fiecarui tabel in parte
- **Exemplu ulterior CREATE: "ENGINE = InnoDB"**
- **MySql suporta diferite metode de stocare,** fiecare cu avantajele/dezavantajele sale
- **Implicit se foloseste metoda MyISAM, dar la** instalarea server-ului (laborator 1) o anumita selectie poate schimba valoarea implicita in InnoDB
- **Alegerea metodei de stocare potrivita are implicatii majore asupra performantei aplicatiei** <sup>24</sup>

- **MyISAM**
- **InnoDB**
- **E** Memory
- **Merge**
- **Archive**
- **Federated**
- **NDBCLUSTER**
- **CSV**
- **Blackhole**
- **Example**

### **MyISAM**

- **nd** metoda de stocare implicita in MySql
- performanta ridicata (resurse ocupate si viteza)
- posibilitatea cautarii in intregul text (index FULLTEXT)
- blocare acces la nivel de tabel
- **nu** accepta tranzactii
- **nu** accepta FOREIGN KEY
	- probleme relative la integritatea datelor
- **InnoDB**

### **Memory**

#### **MyISAM InnoDB**

- devine metoda de stocare implicita in MySql daca la instalare se alege model tranzactional
- performanta medie (resurse ocupate si viteza)
- blocare acces la nivel de linie
- **nu** accepta index FULLTEXT (posibilitatea cautarii in intregul text, index FULLTEXT apare doar **MySql 5.6 ->** )
- **accepta** tranzactii
- **accepta** FOREIGN KEY
	- probleme mai putine la integritatea datelor prin constrangeri intre tabele

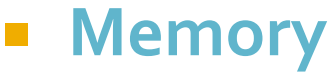

- **MyISAM**
- **InnoDB**
- **Memory**
	- metoda de stocare recomandata pentru tabele temporare
	- performanta maxima (viteza datele sunt stocate in RAM)
		- **la oprirea server-ului datele se pierd**, tabelul este pastrat dar va fi fara nici o linie
	- **nu** accepta tipuri de date mari (BLOB, TEXT) maxim 255 octeti
	- **nu** accepta index FULLTEXT
	- **nu** accepta tranzactii
	- **nu** accepta FOREIGN KEY
		- probleme relative la integritatea datelor

# Interogari SOL

# Interogari

### **Interogarile SQL pot fill**

- **Pentru definirea datelor, crearea programatica de baze de date, tabele, coloane etc.**
	- **·** mai putin utilizate in majoritatea aplicatiilor
	- ALTER, CREATE, DROP, RENAME
- Pentru manipularea datelor
	- **· SELECT, INSERT, UPDATE, REPLACE etc.**
- **Pentru control/administrare tranzactii/server**
- De cele mai multe ori aplicatiile doar **manipuleaza** datele. Structura este definita in avans de asemenea si administrarea este mai facila cu programe specializate
- Urmatoarele definitii sunt cele valabile pentru **MySql 5.0**

## **ALTER DATABASE**

- **ALTER {DATABASE | SCHEMA} [db\_name]** alter\_specification ...
	- **alter\_specification:** 
		- [DEFAULT] CHARACTER SET [=] charset\_name
		- [DEFAULT] COLLATE [=] collation\_name
- **Modifica caracteristicile generale ale unei** baze de date
- **E** necesar dreptul de acces (privilegiu) ALTER aspra respectivei baze de date

# **ALTER TABLE**

- ALTER TABLE {table\_option [, table\_option] ... | partitioning\_specification}
	- table\_option:
		- ADD [COLUMN] col\_name column\_definition [FIRST | AFTER col\_name ]
		- ADD {INDEX|KEY} [index\_name] [index\_type] (index\_col\_name,...) [index\_option] ...
		- ADD [CONSTRAINT [symbol]] PRIMARY KEY [index\_type] (index\_col\_name,...) [index\_option] ...
		- CHANGE [COLUMN] old\_col\_name new\_col\_name column\_definition [FIRST|AFTER col\_name]
		- MODIFY [COLUMN] col\_name column\_definition [FIRST | AFTER col\_name]
		- DROP [COLUMN] col\_name
		- **DROP PRIMARY KFY**
		- DROP {INDEX|KEY} index\_name
		- **· DISABLE KEYS**
		- **ENABLE KEYS**
		- RENAME [TO] new\_tbl\_name
- **Parmite modificarea unui tabel existent**

# **CREATE DATABASE**

- **CREATE {DATABASE | SCHEMA} [IF NOT** EXISTS] db\_name [create\_specification...]
	- create\_specification:
		- **· [DEFAULT] CHARACTER SET charset\_name**
		- [DEFAULT] COLLATE collation\_name
- Crearea unei noi baze de date
- Necesara la instalarea unei aplicatii
- **Fisierele SQL "backup" contin succesiunea** DROP…, CREATE… pentru a inlocui datele in intregime

# **CREATE INDEX**

- **E** CREATE [UNIQUE|FULLTEXT|SPATIAL] INDEX index\_name [USING index\_type] ON tbl\_name *(*index\_col\_name,...*)*
	- index\_col\_name*:*
		- col\_name [(length)] [ASC | DESC]
- Crearea unui index se face de obicei la crearea tabelului
- Interogarea CREATE INDEX ... se transpune in interogare ALTER TABLE ...

# **CREATE TABLE**

- **E** CREATE [TEMPORARY] TABLE [IF NOT EXISTS] tbl\_name [(create\_definition,...)] [table\_options] [select\_statement]
- **E** CREATE [TEMPORARY] TABLE [IF NOT EXISTS] tbl\_name [(] LIKE old\_tbl\_name [)]
- Interogarea de creare a tabelului este memorata intern de server-ul MySql pentru utilizari ulterioare (in general in ALTER TABLE sa fie cunoscute specificatiile initiale)

# **CREATE TABLE**

- create\_definition coloana impreuna cu eventualele caracteristici (in special chei - indecsi):
	- column\_definition
		- | [CONSTRAINT [symbol]] PRIMARY KEY [index\_type] (index\_col\_name,...)
		- | KEY [index\_name] [index\_type] (index\_col\_name,...)
		- | INDEX [index\_name] [index\_type] (index\_col\_name,...)
		- | [CONSTRAINT [symbol]] UNIQUE [INDEX] [index\_name] [index\_type] (index\_col\_name,...)
		- | [FULLTEXT|SPATIAL] [INDEX] [index\_name] (index\_col\_name,...)
		- | [CONSTRAINT [symbol]] FOREIGN KEY [index\_name] (index\_col\_name,...) [reference\_definition]
		- | CHECK (expr)
- column\_definition nume si tipul de date (curs 8):
	- col\_name type [NOT NULL | NULL] [DEFAULT default\_value] [AUTO\_INCREMENT] [UNIQUE [KEY] | [PRIMARY] KEY] [COMMENT 'string'] [reference\_definition]
### **CREATE TABLE**

#### **Exemple**

 CREATE TABLE test (a INT NOT NULL AUTO\_INCREMENT, PRIMARY KEY (a), KEY(b)) SELECT b,c FROM test2;

 CREATE TABLE IF NOT EXISTS `schema`.`Employee` ( `idEmployee` VARCHAR(45) NOT NULL , `Name` VARCHAR(255) NULL, `idAddresses`VARCHAR(45) NULL, PRIMARY KEY ('idEmployee'), CONSTRAINT `fkEmployee\_Addresses` FOREIGN KEY `fkEmployee\_Addresses` (`idAddresses`) REFERENCES `schema`.`Addresses` (`idAddresses`) ON DELETE NO ACTION ON UPDATE NO ACTION) ENGINE = InnoDB DEFAULT CHARACTER SET = utf8 COLLATE = utf8\_bin

## **CREATE TABLE**

- CREATE ... LIKE ... creaza un tabel fara date pe baza modelului unui tabel existent. Se pastreaza definitiile coloanelor si eventualele chei (index) definite in tabelul anterior
- CREATE ... SELECT ... creaza un tabel cu date pe baza modelului si datelor obtinute dintr-un alt tabel existent. Sunt obtinute anumite coloane (SELECT) cu tipul lor, dar fara crearea indecsilor **CREATE TEMPORARY TABLE creaza un tabel** temporar. Utilizat in cazul interogarilor complexe sau cu numar mare de rezultate

#### **DROP**

- **DROP {DATABASE | SCHEMA} [IF EXISTS]** db\_name
- DROP INDEX index\_name ON tbl\_name **DROP [TEMPORARY] TABLE [IF EXISTS]** tbl\_name [, tbl\_name] …
- **Trebuie utilizate cu foarte mare atentie aceste** interogari, stergerea datelor este ireversibila
- **Fisierele SQL "backup" contin succesiunea** DROP…, CREATE… pentru a inlocui datele in intregime

# Interogari SOL

## Interogari

#### **Interogarile SQL pot fill**

- Pentru definirea datelor, crearea programatica de baze de date, tabele, coloane etc.
	- **·** mai putin utilizate in majoritatea aplicatiilor
	- ALTER, CREATE, DROP, RENAME
- **Pentru manipularea datelor**
	- **· SELECT, INSERT, UPDATE, REPLACE, DELETE etc.**
- **Pentru control/administrare tranzactii/server**
- De cele mai multe ori aplicatiile doar manipuleaza datele. Structura este definita in avans de asemenea si administrarea este mai facila cu programe specializate
- Urmatoarele definitii sunt cele valabile pentru **MySql 5.0**

#### DELETE

- **DELETE [LOW\_PRIORITY] [QUICK] [IGNORE]** FROM table\_name [WHERE where\_condition] [ORDER BY ...] [LIMIT row\_count]
- Sterge linii din tabelul mentionat si returneaza numarul de linii sterse
- **E** [LOW\_PRIORITY] [QUICK] [IGNORE] sunt optiuni care instruiesc server-ul sa reactioneze diferit de varianta standard
- **Exemplu:** 
	- DELETE FROM somelog WHERE user = 'jcole' ORDER BY timestamp\_column LIMIT 1;

#### DELETE

- **[WHERE where\_condition] folosit pentru a** selecta liniile care trebuie sterse
	- In absenta conditiei se sterg **toate liniile** din tabel
- [LIMIT row\_count] sterge numai *row\_count* linii dupa care se opreste
	- In general pentru a limita ocuparea server-ului (recrearea indecsilor se face "on the fly")
	- Operatia se poate repeta pana valoarea returnata e mai mica decat row\_count
- **[ORDER BY ...] precizeaza ordinea in care se** sterg liniile identificate prin conditie

 INSERT [LOW\_PRIORITY | DELAYED | HIGH\_PRIORITY] [IGNORE] [INTO] tbl\_name [(col\_name,...)] VALUES ({expr | DEFAULT},...) ,(...),… [ON DUPLICATE KEY UPDATE col\_name=expr, ... ] INSERT [LOW\_PRIORITY | DELAYED | HIGH\_PRIORITY] [IGNORE] [INTO] tbl\_name SET col\_name={expr | DEFAULT}, …[ON DUPLICATE KEY UPDATE col\_name=expr, ... ] **INSERT [LOW\_PRIORITY | HIGH\_PRIORITY]** [IGNORE] [INTO] tbl\_name [(col\_name,...)] SELECT … [ ON DUPLICATE KEY UPDATE col\_name=expr, ... ]

- **Introduce linii noi intr-un tabel**
- **Primele doua forme introduc valori exprimate** explicit
	- INSERT … VALUES …
	- **INSERT ... SET ...**
- **INSERT ... SELECT ... introduce valori rezultate** obtinute printr-o interogare SQL
- DELAYED interogarea primeste raspuns de la server imediat, dar inserarea datelor se face efectiv cand tabelul implicat nu este folosit
	- valabil pentru metodele de stocare MyISAM, Memory, Archive

#### **Exemple**

- $\blacksquare$  INSERT INTO tbl\_name (a,b,c) VALUES (1,2,3),  $(4,5,6)$ ,  $(7,8,9)$ ;
- INSERT INTO tbl\_name (col1,col2) VALUES  $(15, \text{col1*2})$ ;
- INSERT INTO table1 (field1, field3, field9) SELECT field3,field1,field4 FROM table2;

- **INSERT ... ON DUPLICATE KEY UPDATE ...**
- Daca inserarea unei noi linii ar conduce la duplicarea unei chei primare sau unice, in loc sa se introduca o noua linie se modifica linia anterioara
- **Exemple** 
	- INSERT INTO table (a,b,c) VALUES (1,2,3) ON DUPLICATE KEY UPDATE c=c+1;
	- $\blacksquare$  INSERT INTO table (a,b,c) VALUES (1,2,3), (4,5,6) ON DUPLICATE KEY UPDATE c=VALUES(a)+VALUES(b);

### **REPLACE**

- **REPLACE [LOW\_PRIORITY | DELAYED] [INTO]** tbl\_name [(col\_name,...)] VALUES ({expr | DEFAULT},...),(...),...
- **REPLACE [LOW\_PRIORITY | DELAYED] [INTO]** tbl\_name SET col\_name={expr | DEFAULT}, ...
- **REPLACE [LOW\_PRIORITY | DELAYED] [INTO]** tbl\_name [(col\_name,...)] SELECT ...
- **REPLACE functioneaza similar cu INSERT** 
	- daca noua linie nu realizeaza duplicarea unei chei primare sau unice se realizeaza insertie
	- daca noua linie realizeaza duplicarea unei chei primare sau unice se sterge linia anterioara dupa care se insereaza noua linie
- REPLACE e extensie MySql a limbajului SQL standard

#### **UPDATE**

- **UPDATE [LOW\_PRIORITY] [IGNORE]** tbl\_name SET col\_name1=expr1 [, col\_name2=expr2 ...] [WHERE where\_condition] [ORDER BY ...] [LIMIT row\_count]
- **Modificarea valorilor stocate intr-o linie**
- **Exemple** 
	- UPDATE persondata SET age=15 WHERE id=6;
	- UPDATE persondata SET age=age+1;

#### MySql Mini - Indrumar practic Lucru cu bazele de date

## Realizarea bazei de date

- Se recomanda utilizarea utilitarului **MySql Query Browser** sau un altul echivalent pentru crearea scheletului de baza de date (detalii – laborator 1)
- Se initializeaza aplicatia cu drepturi depline ("root" si parola)
	- se creaza o noua baza de date:
		- in lista "Schemata" Right click Create New Schema
	- se activeaza ca baza de date curenta noua "schema" – Dublu click pe numele ales

### Introducere tabele

- Introducere tabel Click dreapta pe numele bazei de date aleasa – Create New Table
- se defineste structura tabelului
	- **nume coloane**
	- tip de date
	- NOT NULL daca se accepta ca acea coloana sa ramana fara date (NULL) sau nu
	- AUTOINC daca acea coloana va fi de tip intreg si va fi incrementata automat de server (util pentru crearea cheilor primare)
	- Default value valoarea implicita care va fi inserata daca la introducerea unei linii noi nu se mentioneaza valoare pentru acea coloana (legat de optiunea NOT NULL)

## Tabel Categorii

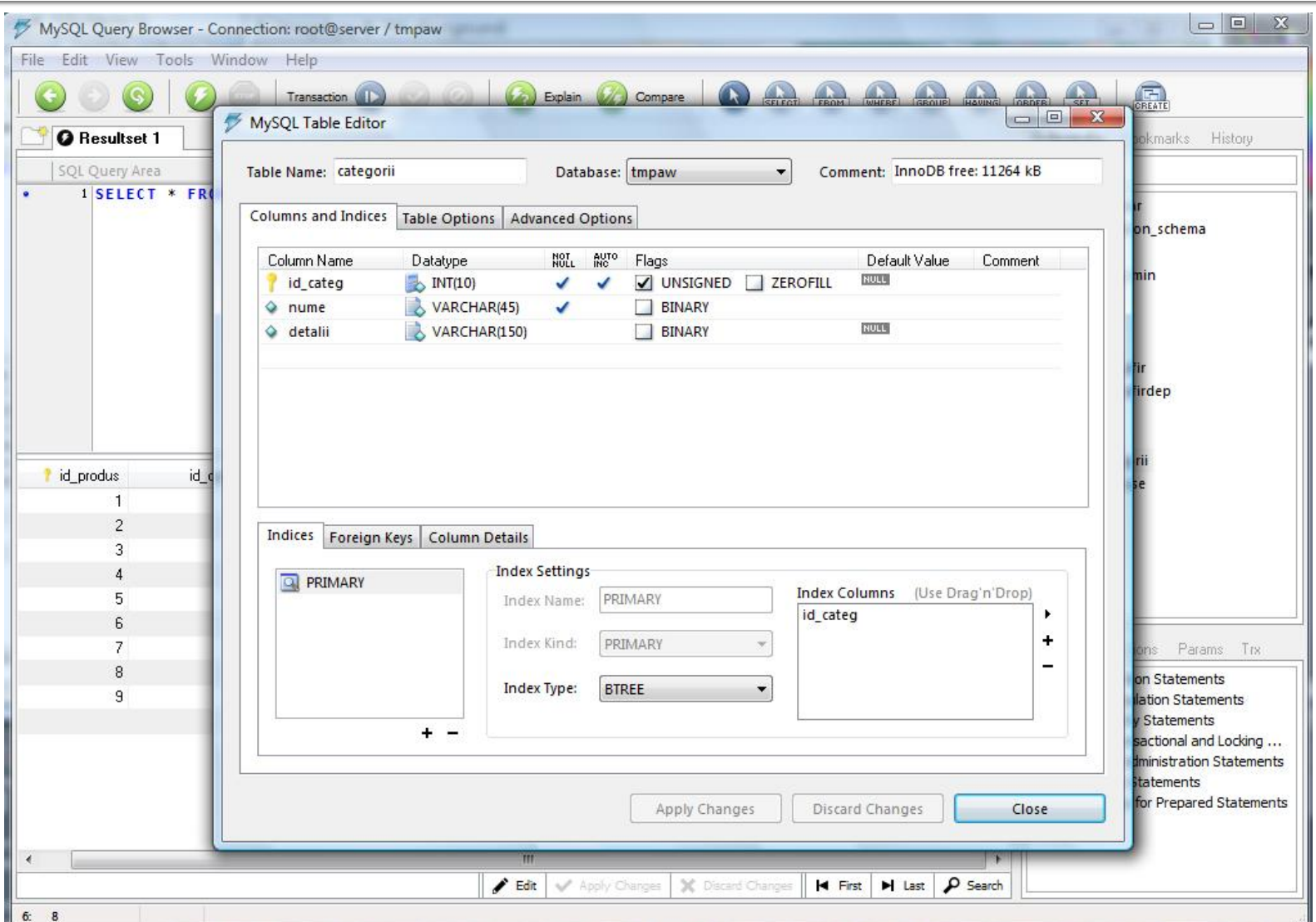

#### **Tabel Produse**

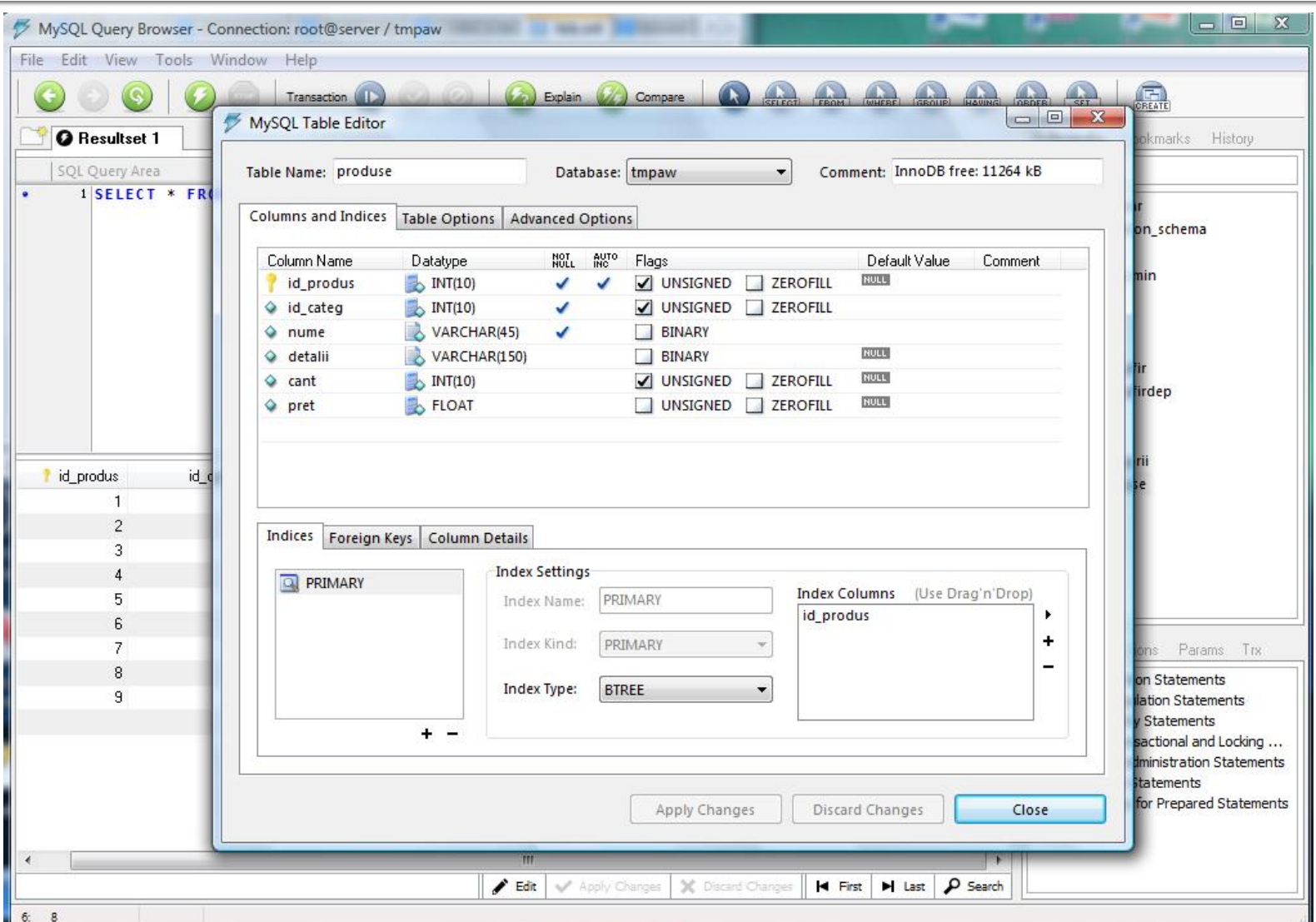

## Introducere date initiale

- Dublu click pe tabel  $\rightarrow$  In zona "SQL Query Area" se completeaza interogarea de selectie totala
	- SELECT \* FROM produse p;
- **Executia interogarii SQL** 
	- $\blacksquare$  Meniu  $\rightarrow$  Query  $\rightarrow$  Execute
	- Bara de butoane
- 
- Lista rezultata
	- **numitial vida**
	- poate fi editata butoanele "Edit", "Apply Changes", "Discard Changes" din partea de jos a listei

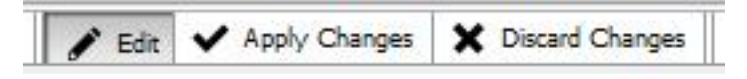

#### Introducere date initiale

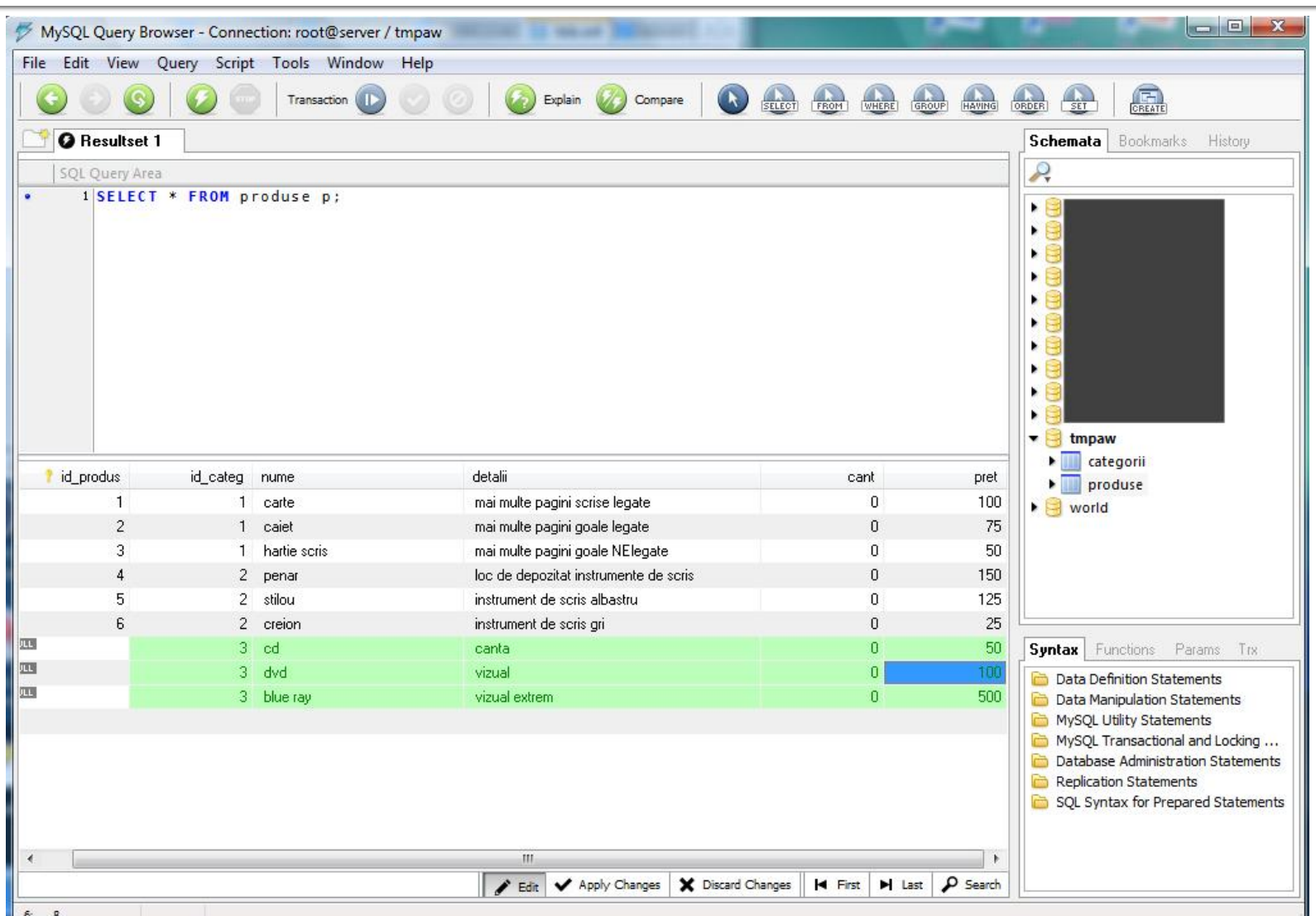

#### Backup, Restore, drepturi de acces

- Se recomanda utilizarea utilitarului **MySql Administrator** sau un altul echivalent (detalii – laborator 1)
- Se initializeaza aplicatia cu drepturi depline ("root" si parola)
- Se creaza un utilizator limitat (detalii laborator 1)
- Se aloca drepturile "SELECT" + "INSERT" + "UPDATE" asupra bazei de date create (sau mai multe daca aplicatia o cere)

### Drepturi de acces

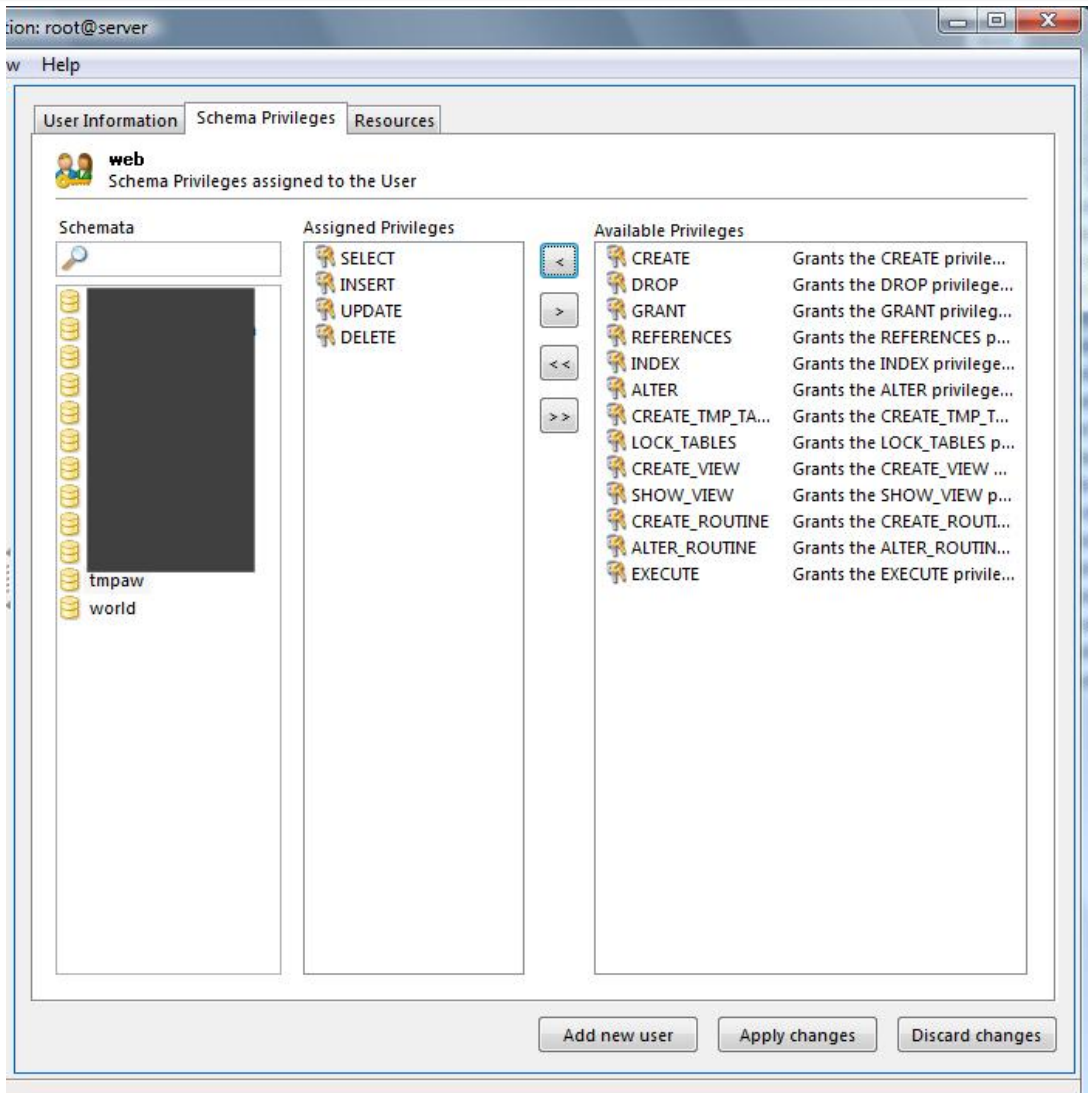

## **Backup**

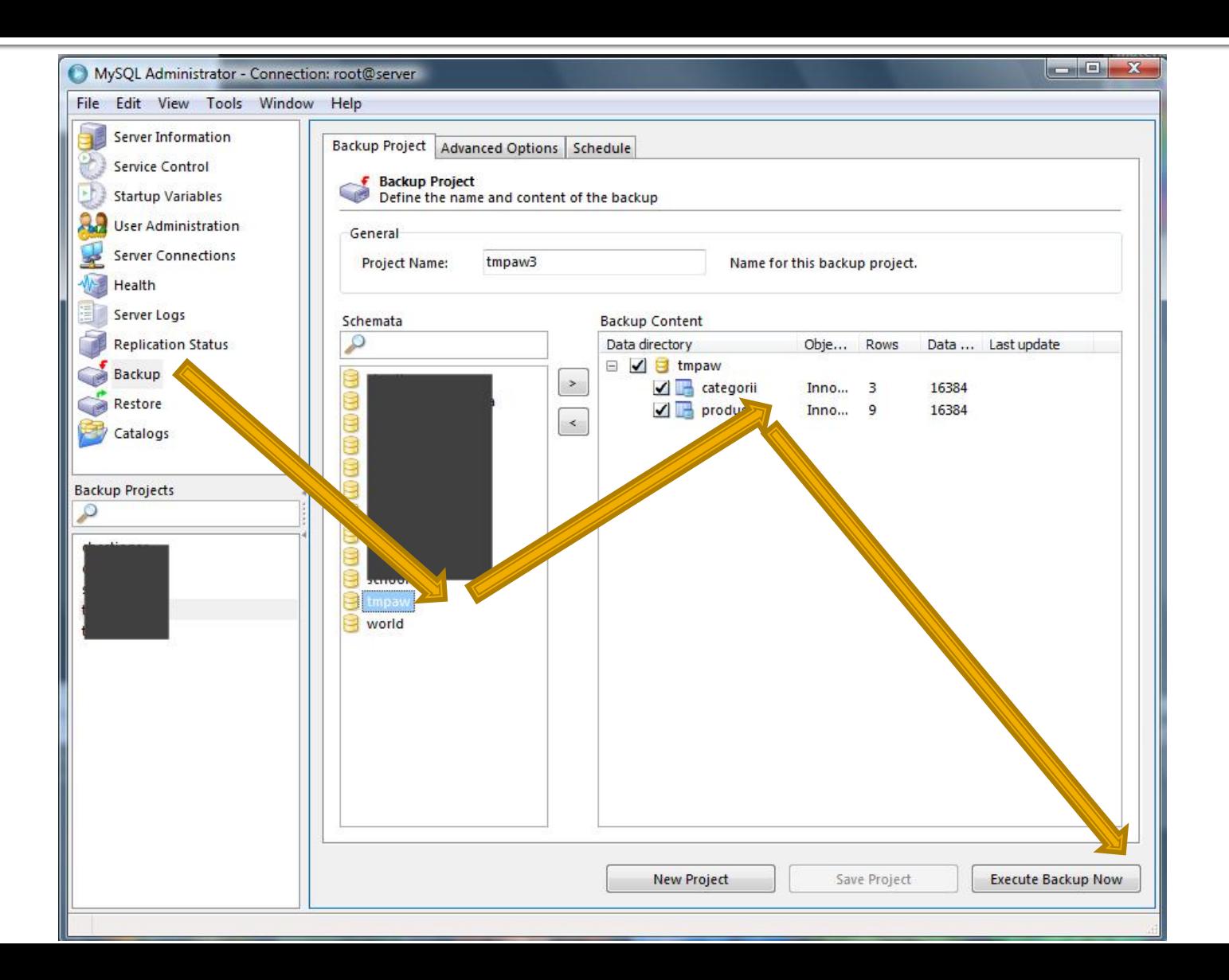

#### Restaurarea bazei de date

#### Din **MySql Administrator**

- Sectiunea Restore  $\rightarrow$  "Open Backup File"
- Din **MySql Query Browser**
	- $\blacksquare$  Meniu  $\rightarrow$  File  $\rightarrow$  Open Script
	- **Executie script SQL** 
		- $\blacksquare$  Meniu  $\rightarrow$  Script  $\rightarrow$  Execute
		- **Bara de butoane**

■ Scriptul SQL rezultat contine comenzile/interogarile SQL necesare pentru crearea bazei de date si popularea ei cu date

## Script SQL Backup - utilitate

**Poate fi folosit ca un model extrem de bun pentru** comenzile necesare pentru crearea programatica (din PHP de exemplu) a bazei de date

CREATE DATABASE IF NOT EXISTS tmpaw; USE tmpaw;

DROP TABLE IF EXISTS `categorii`; CREATE TABLE `categorii` ( `id\_categ` int(10) unsigned NOT NULL auto\_increment, `nume` varchar(45) NOT NULL, `detalii` varchar(150) default NULL, PRIMARY KEY (`id\_categ`) ) ENGINE=InnoDB DEFAULT CHARSET=latin1;

INSERT INTO `categorii` (`id\_categ`,`nume`,`detalii`) VALUES (1,'papetarie',NULL), (2,'instrumente',NULL), (3,'audio-video',NULL); <sup>61</sup>

## Aspecte practice recomandate in realizarea aplicatiilor web

- Daca nu aveti acces simplu la "log-urile" server-ului MySql puteti vedea cum ajung efectiv interogarile la el afisand temporar textul interogarii
	- $\bullet$  squery = "SELECT \* FROM `produse` AS p WHERE `id\_categ` = ".\$row\_result\_c['id\_categ']; echo \$query; //util in perioada de testare
		- **· Textul prelucrat de PHP al interogarii va fi afisat in clar** pe pagina facand mai usoara depanarea programului
		- Aceste linii **trebuie** eliminate in forma finala a programului ca masura de securitate

 Verificarea "log -ului" de erori al server -ului Apache ramane principala metoda de depanare a codului PHP. Utilizarea aplicatiei prezentata la laborator este mai comoda datorita automatizarii dar orice alta varianta este utila

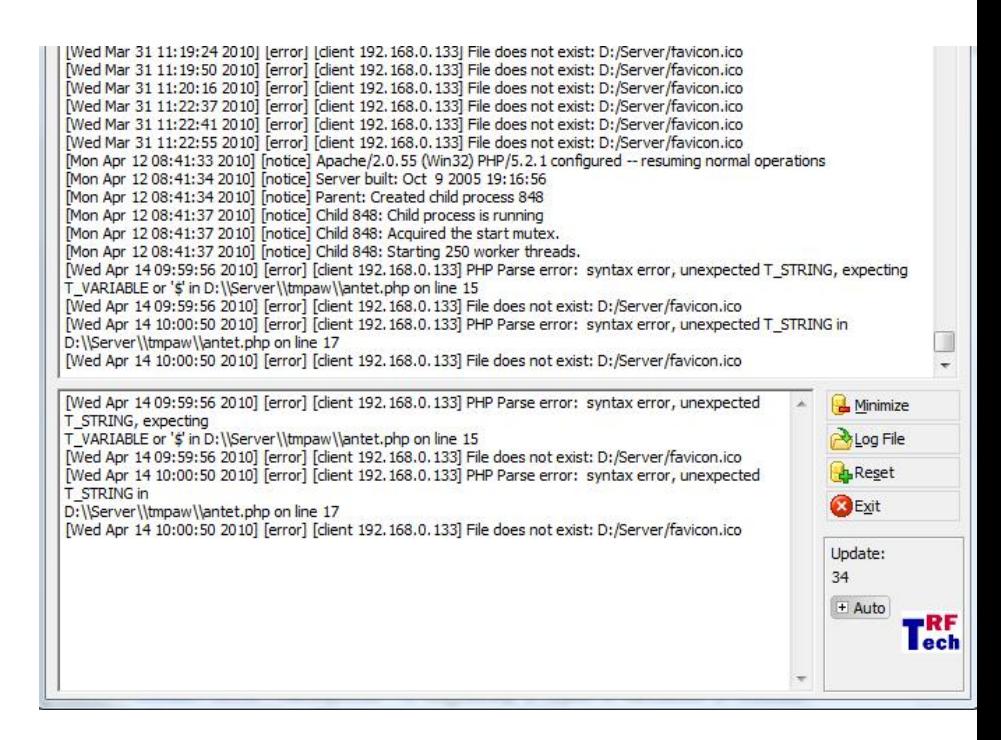

**In perioada de definitivare a formei interogarilor** MySql este de multe ori benefic sa se utilizeze mai intai **MySql Query Browser** pentru incercarea interogarilor, urmand ca apoi, cand sunteti multumiti de rezultat, sa transferati interogarea SQL in codul PHP

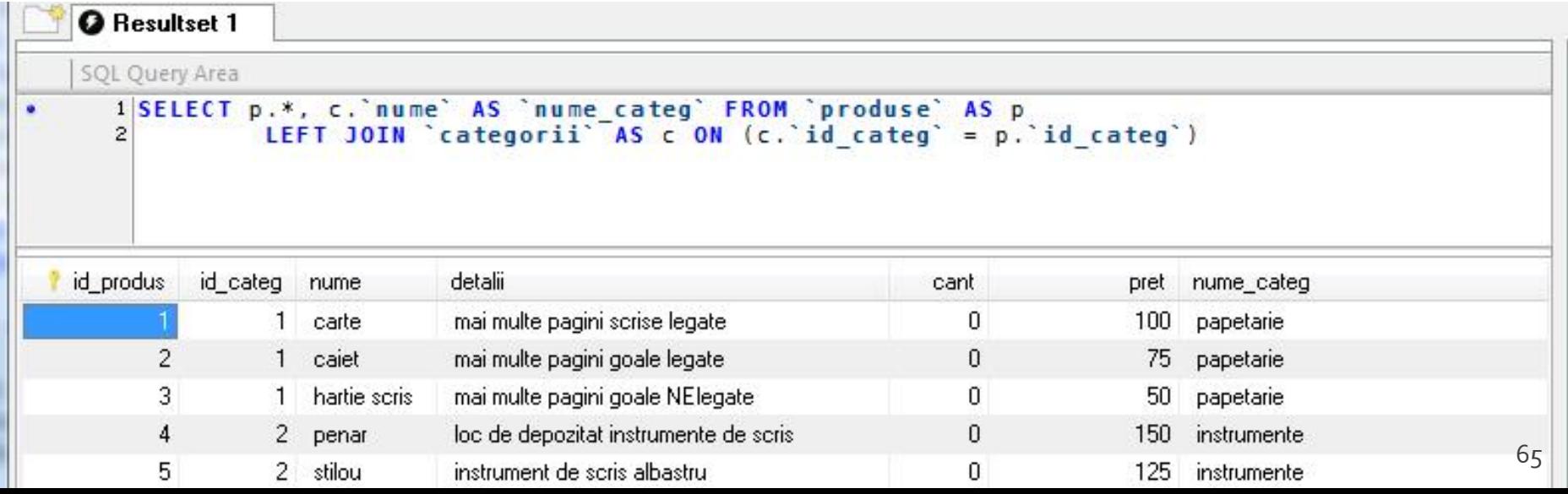

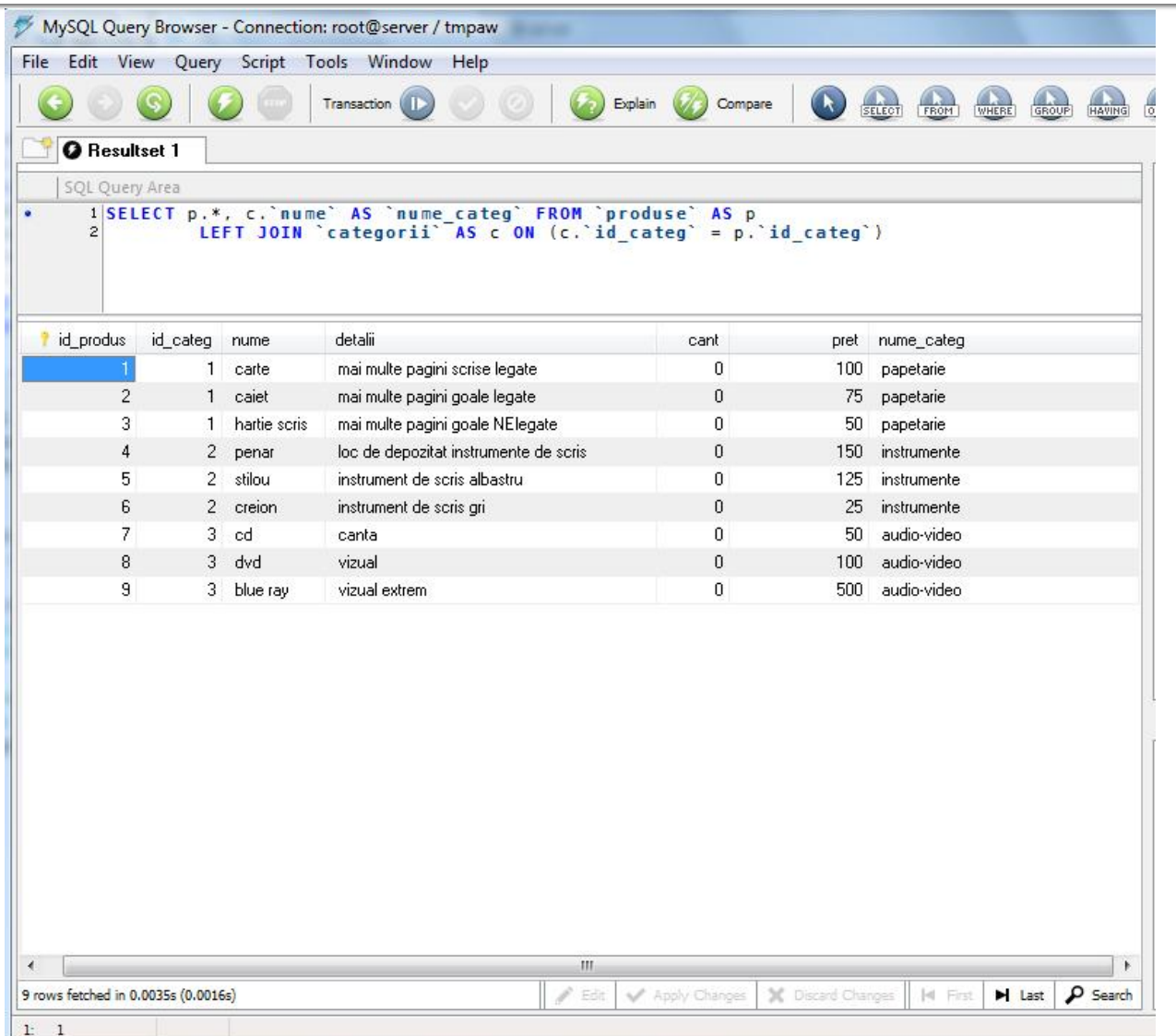

#### **E** eficienta unei aplicatii web

- 100% **toate prelucrarile "mutate" in RDBMS**
- PHP **doar** afisarea datelor
- **E** eficienta unei aplicatii MySql
	- 25% **alegerea corecta a tipurilor de date**
	- 25% **crearea indecsilor necesari in aplicatii**
	- 25% **normalizarea corecta a bazei de date**
	- 20% **cresterea complexitatii interogarilor pentru a "muta" prelucrarile pe server-ul de baze de date**
	- 5% **scrierea corecta a interogarilor**

- La implementarea unei aplicatii noi (proiect)
	- 1. Imaginarea planului aplicatiei (ex: S14-S15)
		- "cum as vrea eu sa lucrez cu o astfel de aplicatie"
		- **•** hartie/creion/timp esentiale
	- 2. Identificarea datelor/transmisia de date intre pagini
		- get/post/fisier unic colectare-prelucrare
		- baza de date read/write
	- 3. Identificarea structurii logice a datelor utilizate
		- "clase" de obiecte/fenomene tratate identic
		- se are in vedere scalabilitatea (posibilitatea de crestere a numarului de elemente dintr-o clasa)

- La implementarea unei aplicatii noi (proiect)
	- 4. Realizarea structurii bazei de date
		- In general un tabel pentru fiecare clasa logica distincta **DAR...**
		- se are in vedere scalabilitatea (daca aplicatia creste sa **NU** apara cresterea numarului de clase/tabele) **SI...**
		- normalizare
	- 5. Identificarea tipului de date necesar pentru coloane
		- de preferat numerele intregi in orice situatie care presupune ordonare
		- **dimensiunea campurilor nu mai mare decat e necesar (poate fi** fortata prin atributul "size" in eticheta HTML "input")
	- 6. Imaginarea formei fizice a paginilor
		- "am mai vazut asa si mi-a placut" (Don't make me think!)
		- investigarea posibilitatii de a introduce functionalitate template

- La implementarea unei aplicatii noi (proiect)
	- 7. Popularea manuala a bazei de date cu date initiale
		- MySql Query Browser (sau echivalent) / automat / imprumut
		- programarea individuala a paginilor are nevoie de prezenta unor date
	- 8. Programare individuala a paginilor
		- **In general in ordinea din planul aplicatiei (de multe ori o pagina** asigura datele necesare pentru urmatoarea din plan)
		- **modul "verbose" activ pentru PHP (adica: echo \$a; print\_r(\$matr))**
	- 9. Pregatirea pentru distributie/mutare
		- **E** testare detaliata (eventual un "cobai")
		- eliminarea adaosurilor "verbose"
		- backup
		- **EXEC** generarea unui eventual install/setup

## **MySql** – eficienta

- $\blacksquare$  eficienta unei aplicatii web
	- 100% **toate prelucrarile "mutate" in RDBMS**
	- PHP **doar** afisarea datelor
- **E** eficienta unei aplicatii MySql
	- 25% **alegerea corecta a tipurilor de date**
	- 25% **crearea indecsilor necesari in aplicatii**
	- 25% **normalizarea corecta a bazei de date**
	- 20% **cresterea complexitatii interogarilor pentru a "muta" prelucrarile pe server-ul de baze de date**
	- 5% **scrierea corecta a interogarilor**

#### Contact

**Laboratorul de microunde si optoelectronica http://rf-opto.etti.tuiasi.ro rdamian@etti.tuiasi.ro**